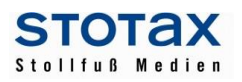

# **STOTAX Update 2016.2**

# **Technik**

Für die Nutzung der Stotax Version 2016.2 ist kein Arbeitsplatz Setup erforderlich.

# **Kanzleimanagement**

## **Mitarbeiterfreigabe - Sperrvermerke bei einem neuen Mitarbeiter**

Bei der Neuanlage eines Mitarbeiters kann dieser jetzt wahlweise für die Bearbeitung aller Mandanten freigegeben oder auch gesperrt werden.

#### **Personentypwechsel eines Mandanten**

Ein Personentypwechsel kann jetzt bei Steuerarten der neuen Generation (Kapitalertragsteueranmeldung ab 2014, Umsatzsteuer ab 2016, Fragebögen, Lohnsteuerermäßigung ab 2016) auch bei abgeschlossener, Elster geprüfter bzw. versendeter Steuererklärungen vorgenommen werden. Bei allen weiteren Steuerarten ist bei abgeschlossenen Steuerversionen der Bearbeitungsstand vorab auf "in Arbeit" zu setzen.

## **Bankverbindung eines Mandanten**

Bei der Neuanlage einer Bankverbindung kann jetzt die IBAN direkt erfasst werden. Die Pflichtangabe der Bank wird daraus automatisch ermittelt und vorbelegt.

Darüber hinaus kann bei der Neuanlage einer Bankverbindung zwischen Bankverbindung und PayPal-Konto unterschieden werden.

#### **Dokumentenmanagement**

Die Funktion "Als PDF speichern / archivieren" wurde um die Möglichkeit der automatischen Texterkennung erweitert. Daneben wird die Dateigröße nun in KB angegeben.

## **Honorarabrechnung**

Für die Abrechnung von Umsatzsteuer-Sachverhalten gibt es neue Angelegenheiten:

24107a Umsatzsteuervoranmeldung - Anmeldung Sondervorauszahlung 24107b Umsatzsteuervoranmeldung - Antrag auf Dauerfristverlängerung 24107c Umsatzsteuervoranmeldung - MOSS-Erklärung 24107d Umsatzsteuervoranmeldung - Zusammenfassende Meldung

## **Fristenkontrolle**

Die Bescheidart Umsatzsteuer (Jahreserklärung) wurde um die Festsetzungsart "Anmeldung" erweitert.

## **Auftragsverwaltung**

Wiederkehrende Aufträge können jetzt nach einer Änderung der zugeordneten Angelegenheit per Schaltfläche aktualisiert werden.

## **Übersichten**

Das Modul "Mandant" wurde um die Feldauswahl "SteuerID (Ehegatte)" erweitert.

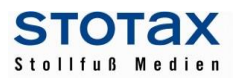

# **Rechnungswesen**

#### **Buchungserfassung**

Die Eigenschaften einer Buchung wurden um den neuen Karteireiter "Beleg" ergänzt. Hier wird der mit der Buchung verknüpfte Beleg angezeigt.

#### **Arbeitskonto**

Im Arbeitskonto ist es jetzt möglich Buchungen auf einem Sachkonto, deren Saldo ausgeglichen ist, ein "Abstimmkennzeichen" zuzuweisen. Die abgestimmten Buchungen können optional ein- oder ausgeblendet werden.

#### **OP-Konto**

In der Buchungserfassung der Finanzbuchhaltung steht Ihnen mit dem OP-Konto eine weitere Auswertungsmöglichkeit für Personenkonten zur Verfügung. Sie können das OP-Konto über die Tastenkombination "Strg+F6" oder alternativ über den Menüpunkt "Anzeige" aufrufen.

Das OP-Konto stellt für das ausgewählte Personenkonto alle Buchungen der offenen Posten dar. Im Unterschied zum Arbeitskonto werden beim OP-Konto auch Buchungen angezeigt, die in den vorherigen Wirtschaftsjahren erfasst wurden und deren Posten nicht ausgeglichen sind.

Darüber hinaus kann jetzt unabhängig von der erfassten Rechnungsnummer, eine manuelle Auszifferung bei den Buchungen vorgenommen werden. Voraussetzung dafür ist, dass der Gesamtsaldo der ausgewählten Buchungen den Wert "Null" ergibt. Weitere Informationen zur manuellen Auszifferung entnehmen Sie bitte der Hilfe zum OP-Konto.

#### **Bankassistent**

Im Bankassistent wurde der Online Abruf für PayPal-Konten erweitert. Mit diesem Update können die Kontobewegungen von PayPal-Konten über eine API-Signatur abgerufen werden.

Der Lerndatenbestand kann jetzt (über die Stotax-Schaltfläche und den Eintrag "Datentransport") von einem anderen Mandanten übernommen werden.

# **E-Bilanz**

Die E-Bilanz wurde um die Taxonomie 5.4 erweitert. Diese Taxonomie ist grundsätzlich für Wirtschaftsjahre zu verwenden, die nach dem 31.12.2015 beginnen. Die Taxonomie 5.4 kann auch für das Wirtschaftsjahr 2015 oder ein abweichendes Wirtschaftsjahr 2015 / 2016 verwendet werden. Die E-Bilanz-Vorlagen wurden für die Taxonomie 5.4 fortgeschrieben.

Ab der Taxonomie 5.3 ist es jetzt möglich, einen Anlagespiegel zusammen mit der E-Bilanz zu versenden. Für diesen Zweck wurde die Neuanlage der E-Bilanz erweitert. Sie finden den Anlagespiegel im Berichtsteil "Anhang".

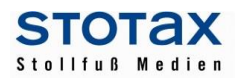

Für Unternehmen mit wirtschaftlichem Geschäftsbetrieb oder Betrieb gewerblicher Art können Bilanz und GuV des wirtschaftlichen Geschäftsbetriebes jetzt als Tabellendarstellung übermittelt werden. Eine Übermittlung als formlose Korrekturrechnung oder die formlose Nebenrechnung als Fußnote ist nicht möglich.

## **Steuern**

## **Steuerakte**

Der Aufruf der Steuerakte wurde optimiert. Außerdem werden in der Baumstruktur der Steuerakte die Anzahl der Versionen (in Klammern) dargestellt.

#### **Steuerübersichten**

Die Funktionen "Untertabellen öffnen" bzw. "Untertabellen schließen" in der Programmgruppe "Ansicht" stehen jetzt zur Verfügung. Einträge, die nach einer Spalte in der Tabellenansicht gruppiert sind, können mit einem Klick geöffnet oder geschlossen werden.

#### **Honorarabrechnung Steuern**

Für die Steuern der neuen Generation (Kapitalertragsteueranmeldung ab 2014, Umsatzsteuer ab 2016, Fragebögen, Lohnsteuerermäßigung ab 2016) ist jetzt der Aufruf der Honorarabrechnung aus der Steuerversion möglich. Die Gegenstandswerte aus der aktuellen Steuerversion werden automatisch in der Rechnung berücksichtigt.

#### **Export der Steuerauswertungen in unterschiedliche Formate**

Für die Steuern der neuen Generation (Kapitalertragsteueranmeldung ab 2014, Umsatzsteuer ab 2016, Fragebögen, Lohnsteuerermäßigung) können die Auswertungen jetzt in unterschiedlichen Formaten, z.B. Word oder Excel, exportiert werden.

#### **Umsatzsteuer 2016**

Aus der USt-Voranmeldung sowie der USt-Dauerfristverlängerung (ab 2016) können jetzt die Werte in die SEPA-Zahlungsmittel übergeben werden.

In der Vorabversion der Umsatzsteuer-Jahreserklärung 2016 ist die Übernahme der Werte aus dem Rechnungswesen bereits möglich. Damit steht auch im Rechnungswesen die Vorschau der Übernahmewerte für die Jahreserklärung zur Verfügung.

Bei der Elster-Übermittlung der Umsatzsteuervoranmeldung und der Dauerfristverlängerung werden ab sofort zustätzlich die Unternehmerangaben übermittelt und auf den Übertragungsprotokollen ausgegeben. Für eine juristische Person oder Personengesellschaft sind dies der Name des Betriebs und für die natürliche Person je nach Zurechnung des Betriebs der Vorname und der Name des Steuerpflichtigen oder seines Ehegatten.

Für die Dauerfristverlängerung, Sondervorauszahlung, MOSS-Erklärung und Zusammenfassende Meldung 2016 werden ab sofort Gegenstandswerte berechnet und für die Honorarabrechnung

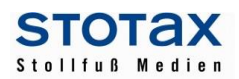

bereitgestellt. Sie finden die Honorarvorschläge in den Berechnungsauswertungen der jeweiligen Steuerart.

#### **Einkommensteuer**

Für Ehegatten, die ein gemeinsames Unternehmen (z.B. Photovoltaikanlage) führen und den Gewinn nach § 4 (3) EStG ermitteln (sog. Ehegatten-Mitunternehmerschaft), kann auf eine Gesonderte und Einheitliche Feststellungserklärung verzichtet werden. Die Gewinnermittlung ist direkt in einer Anlage EÜR zur Einkommensteuer abzugeben. Dies ist für Veranlagungszeiträume ab 2015 möglich. In der Anlage EÜR des Steuerpflichtigen muss hierfür in Zeile 8 der Haken bei Ehegatten-Mitunternehmerschaft gesetzt werden. Bei der Zuordnung der Anlage EÜR zur entsprechenden Anlage S, G oder L&F wird dann nur der hälftige Gewinn/Verlust aus der Anlage EÜR zugeordnet. Bitte beachten Sie, dass die Anlage EÜR bei jedem Ehegatten zugeordnet werden muss!

#### **Kapitalertragsteueranmeldung ab 2016**

Die Felder "Datum" und "Unterschrift" sind in der Erfassung aus dem Programmteil "KapSt-Anmeldung" / Karteireiter "Allgemeine Angaben" in die "Grundangaben" verschoben worden.

# **Gehalt und Lohn**

#### **DSVV-Verfahren**

Mit dem DSVV-Verfahren können Sie die Sozialversicherungsnummer neuer Arbeitnehmer online abfragen und erhalten in der Regel direkt eine Antwort. So wird die Anlage neuer Arbeitnehmer vereinfacht. Die Abfrageschaltfläche finden Sie in den Arbeitnehmer-Stammdaten unter Sozialversicherung I, sofern noch keine Sozialversicherungsnummer erfasst wurde. Die Details zum DSVV-Verfahren, das Anfang Juli 2016 startet, finden Sie in unserem Leitfaden zur Versicherungsnummernabfrage unter dem Menüpunkt »Hilfe - Anleitungen und Leitfäden«.